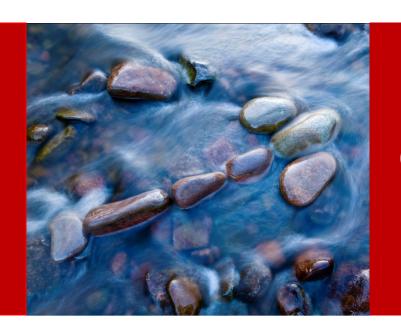

# Essbase Analytics Link: On-Demand Essbase Cubes for HFM Financial Data

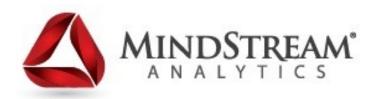

#### **Presenters**

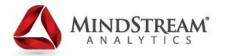

Seth Landau

**EVP of Consulting Services** 

**MindStream Analytics** 

slandau@mindstreamanalytics.com

www.mindstreamanalytics.com

Alex Ladd

Senior Partner

**MindStream Analytics** 

aladd@mindstreamanalytics.com

www.mindstreamanalytics.com

#### **AGENDA**

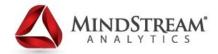

- About MindStream Analytics
- Objectives of the Webinar
- What is EAL
- Why EAL?
- How does EAL work
- EAL Components
- Other Uses for EAL
- EAL Setup
- Post Synchronization Results
- EAL Demonstration
- Q&A

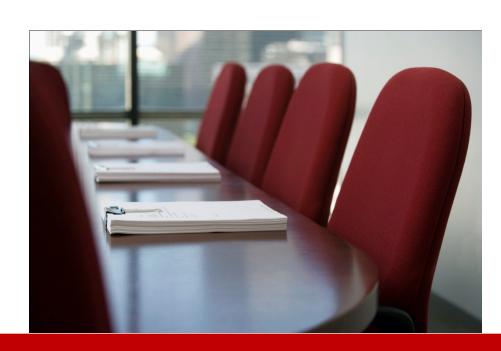

## MindStream Analytics

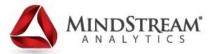

MindStream Analytics helps companies identify, implement and manage technology that allows them to effectively analyze and predict key metrics. MindStream Analytics is a consulting and managed services provider that specializes in the implementation and management of financial and analytic applications. For more information, please visit <a href="http://www.mindstreamanalytics.com">http://www.mindstreamanalytics.com</a>.

## **Objectives of the Webinar**

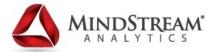

#### Attendees will learn about:

- What is Essbase Analytics Link / Why use it?
- EAL Components
- Deploying a fully functional and customized Essbase Cube
- Populated with HFM data at all levels of aggregations
- With only a few clicks
- Without Prior knowledge of Essbase

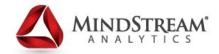

## What is Essbase Analytics Link for HFM

Oracle Essbase Analytics Link for Hyperion Financial Management enables the delivery of effective management and financial analytic reporting to a broad user community. It integrates and merges multiple operational data sources into a single data model, providing detailed information for analytical measurements (KPIs) and the application of advanced analytics. Merging financial and operational information in a single platform makes it easy to deliver a comprehensive management reporting environment.

## Why EAL?

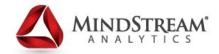

- Merge different sources of information into one single data model
- Combines information from Relational and OLAP into one OLAP model to streamline Management Reporting
- Real-time and on-demand synchronization by the push of a button
- Facilitate movement of Financial Data with complex financial, consolidation, or aggregation rules
- Eliminates Data Latency automatic data push
- Can select which Metadata and Data gets pushed to Essbase with simple selection screens
- Requires easy-to-setup steps:
  - Setup Analytics Link Server (5 min)
  - Setup HFM Server and Application Name (5 min)
  - Setup Essbase Server, Application and Database Name (5 min)
  - Setup EAL Bridge (10 min depends on mapping)

#### How does EAL for HFM work

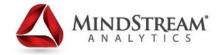

- Setup and Executed through Essbase Administration Services
- Setup Connection Points for HFM and Essbase through "Analytics Link Servers" section in EAS
- Does NOT require building an outline, import / export, or data integration
- Once connections are setup update mapping which will be used to create the outline
- Create the Database / Outline with one push of a button
- One button push to synchronize Metadata / Data between HFM and Essbase application. Can choose to automate this at various times
- Updates instantly available via Essbase application through Hyperion Reporting tools (Reporting / Smartview, Web Analysis, etc.) for analysis

## **EAL Components**

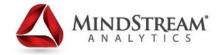

- Analytics Link Application Server
  - Manages Metadata Extraction from HFM
  - Creates Essbase Outline
- Analytics Link Repository
  - Stores Metadata from HFM
  - Ensures consistency between HFM and Essbase
- Analytics Link Data Synchronization Server
  - Creates EAL application
  - Performs Data Aggregation on demand
  - Synchronizes Data with HFM
- Analytics Link Administration Services Console Plug-in
  - User Interface and Administration
- Analytics Link Financial Management Connector to HFM

#### Other Uses for EAL

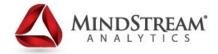

- Can create Relational Data Stores for:
  - Extracting Metadata and Data into a Relational Database
  - Storing Mapping Tables for Essbase Outline Customizations
  - Joining Multiple FM Dimensions into an Essbase Dimension
- Can change the look of the members (Such adding a Parent name to the Child name – i.e. – Parent.Child
- Can extract Currency information (Custom 1 and 2)
- Resolves Duplicate Names
- Can write SQL statements to map changes to the member names in the outline
- Can create an off-line database (that will remain static)

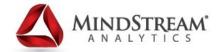

Setup Analytics Link Server (URL based on WebLogic or Apache Tomcat)

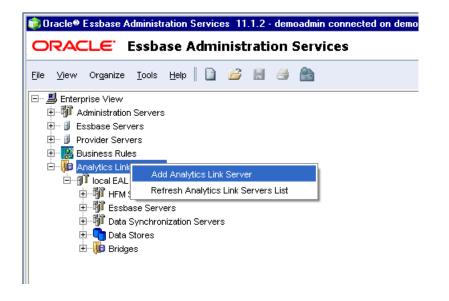

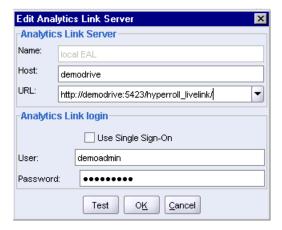

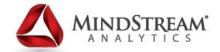

#### Setup HFM Server (Parent to hold HFM applications)

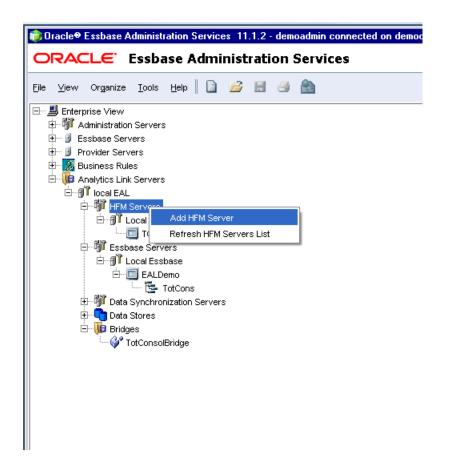

| Edit HFM Server           |           |  |
|---------------------------|-----------|--|
| HFM Server                |           |  |
| Name: Loc                 | al HFM    |  |
| HFM Domain:               |           |  |
| HFM Host: der             | nodrive   |  |
| HFM cluster: de           | modrive   |  |
| HFM Database              |           |  |
| RDBMS:                    | Oracle •  |  |
| Host:                     | demodrive |  |
| Port:                     | 1521      |  |
| Database:                 | ORCL      |  |
| User:                     | FM        |  |
| Password:                 | •••••     |  |
| Confirm Password:         |           |  |
| O <u>K</u> <u>C</u> ancel |           |  |

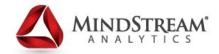

Setup HFM Application (Match name with HFM application)

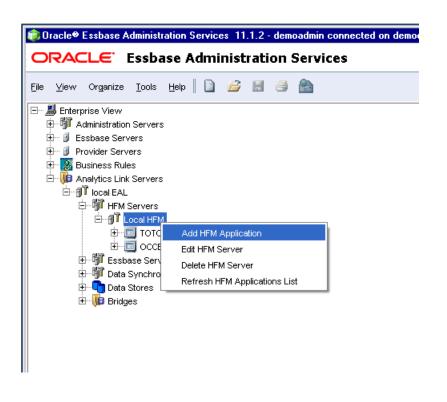

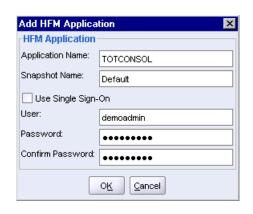

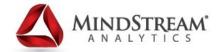

Setup Essbase Server (Parent to hold Essbase application and database)

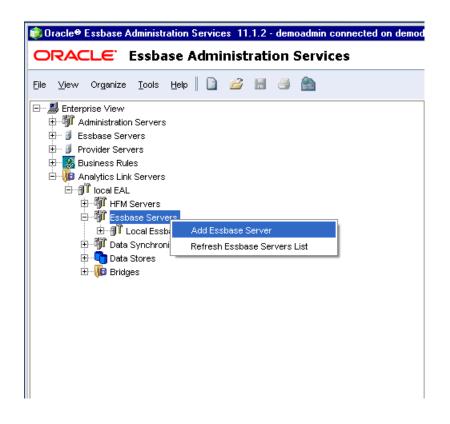

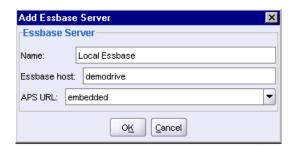

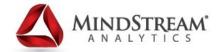

Setup Essbase Application (Can name this within parameters of Essbase)

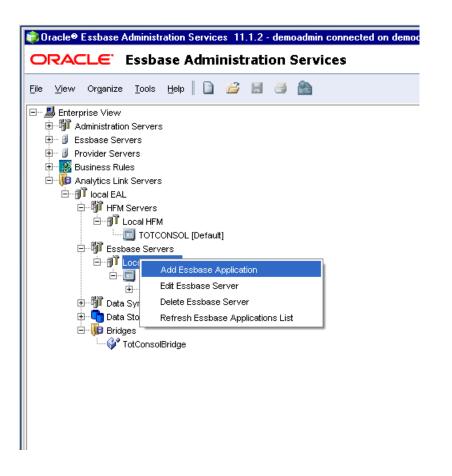

| Add Essbase Application |                   |
|-------------------------|-------------------|
| Essbase Application     |                   |
| Application Name:       | EALDemo           |
| Use Single Sign-On      |                   |
| User:                   | demoadmin         |
| Password:               | •••••             |
| Confirm Password:       | •••••             |
|                         | O <u>K</u> Cancel |

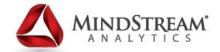

#### Setup Essbase Database (Create Database Name)

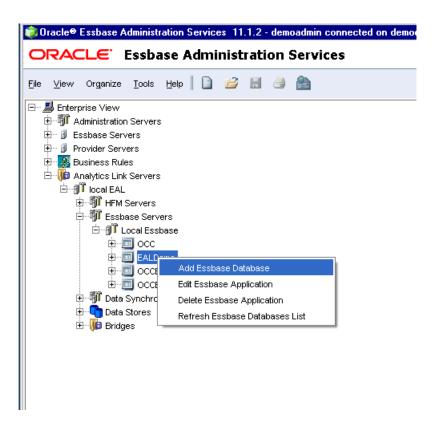

| Add Essbase Database |                   |
|----------------------|-------------------|
| Essbase Database     |                   |
| Database Name:       | TotCons           |
|                      | O <u>K</u> Cancel |

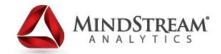

Setup Bridge (Links HFM to Essbase applications as defined before)

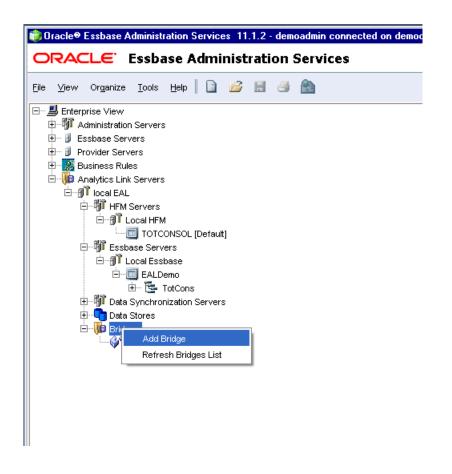

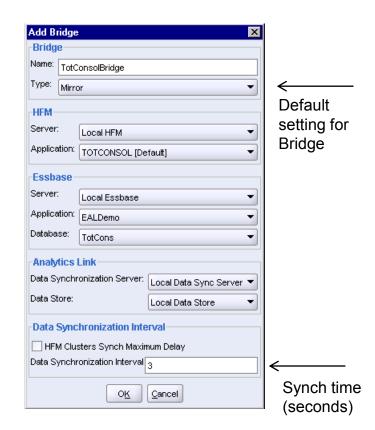

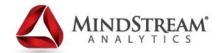

Setup Essbase Outline Dimension names and Member Selections)

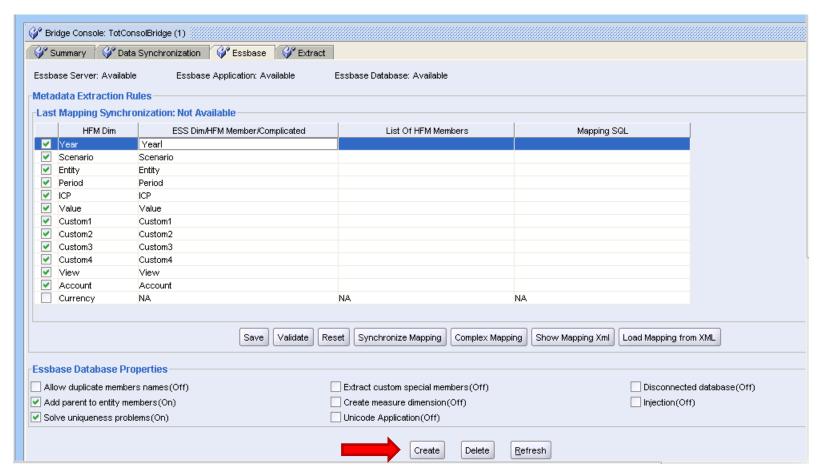

"Create" button creates the Database Outline

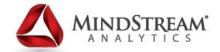

Select specific members to extract from HFM and place those in Outline

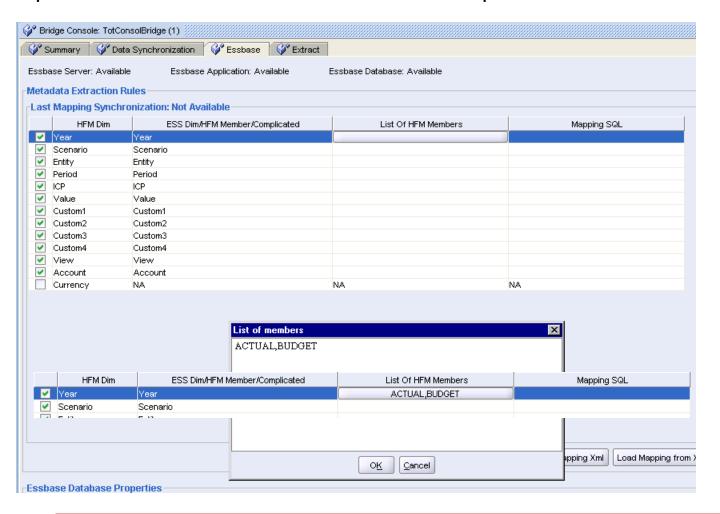

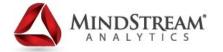

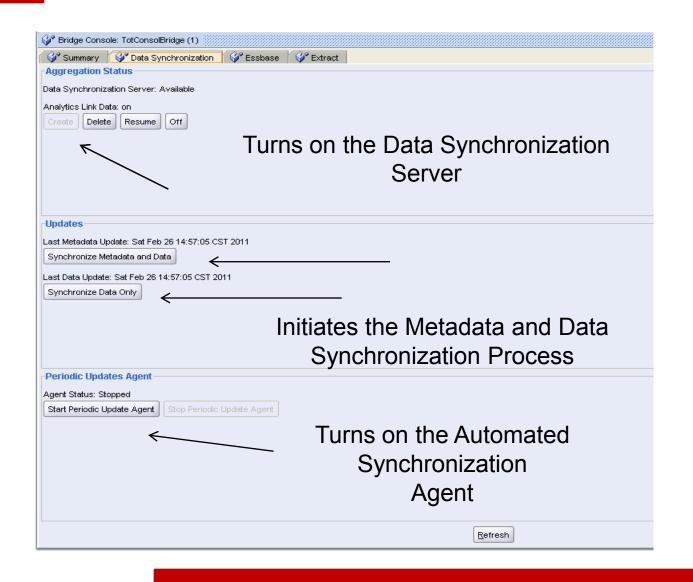

Bridge Console Settings in EAL

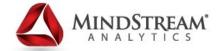

#### Bridge Console Summary Page in EAL

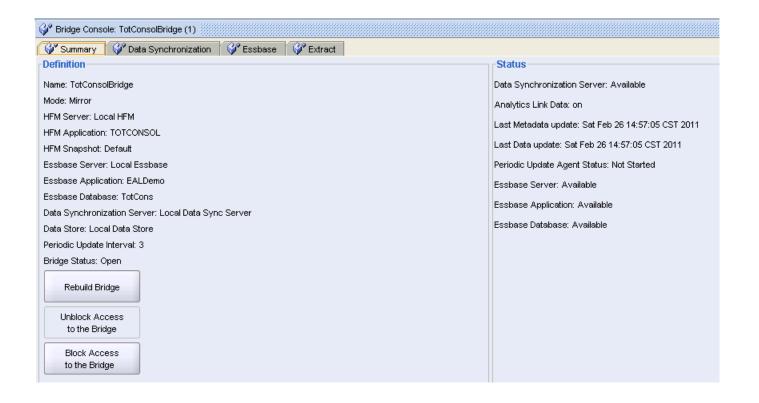

## **Post Synchronization Results**

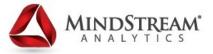

#### New Essbase Outline created from EAL Synchronization

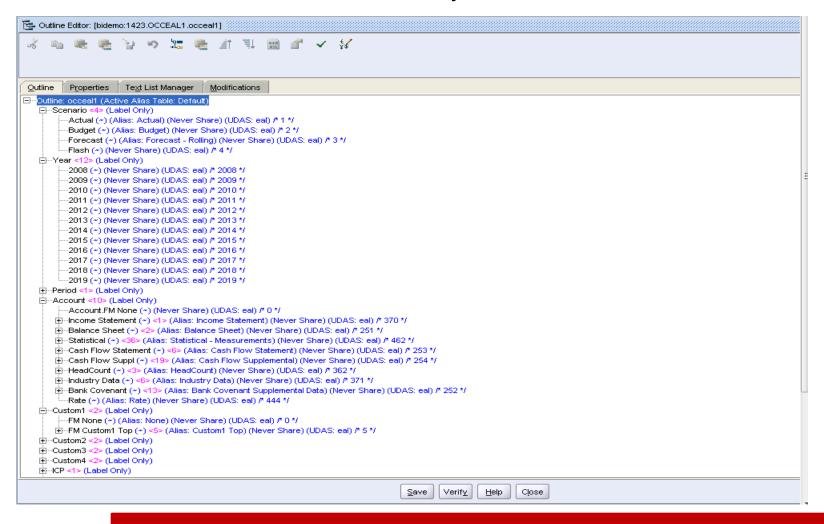

#### **Post Synchronization Results**

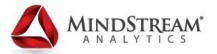

#### New Essbase Application compared to HFM

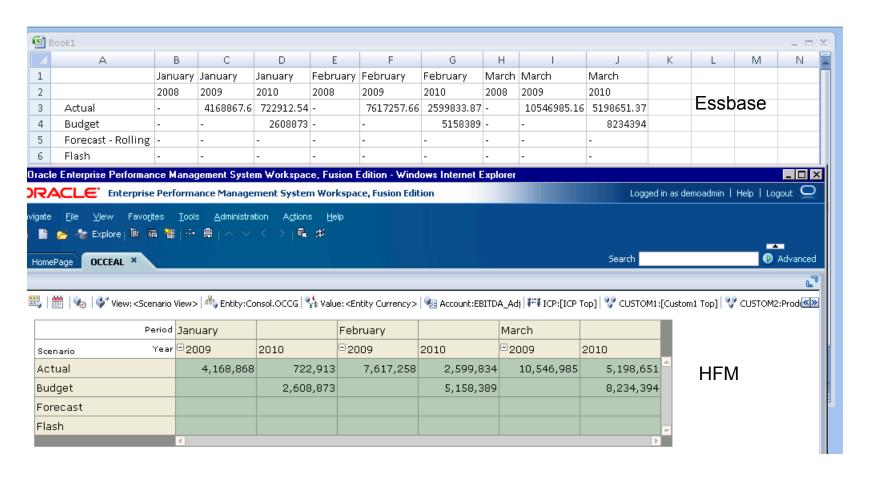

#### **EAL Demonstration**

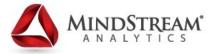

- Setup of EAL components
- Run the Synchronization
- View the newly created Essbase Outline
- View Essbase data from HFM in Smartview

#### **Questions**

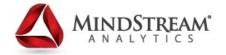

## Thank You!

**Seth Landau** – <u>slandau@mindstreamanalytics.com</u>

Alex Ladd – <u>aladd@mindstreamanalytics.com</u>

Mark Gregoire — <u>mgregoire@mindstreamanalytics.com</u>

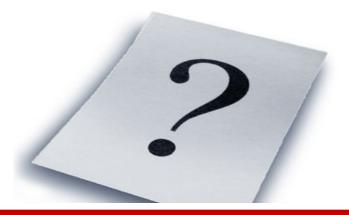